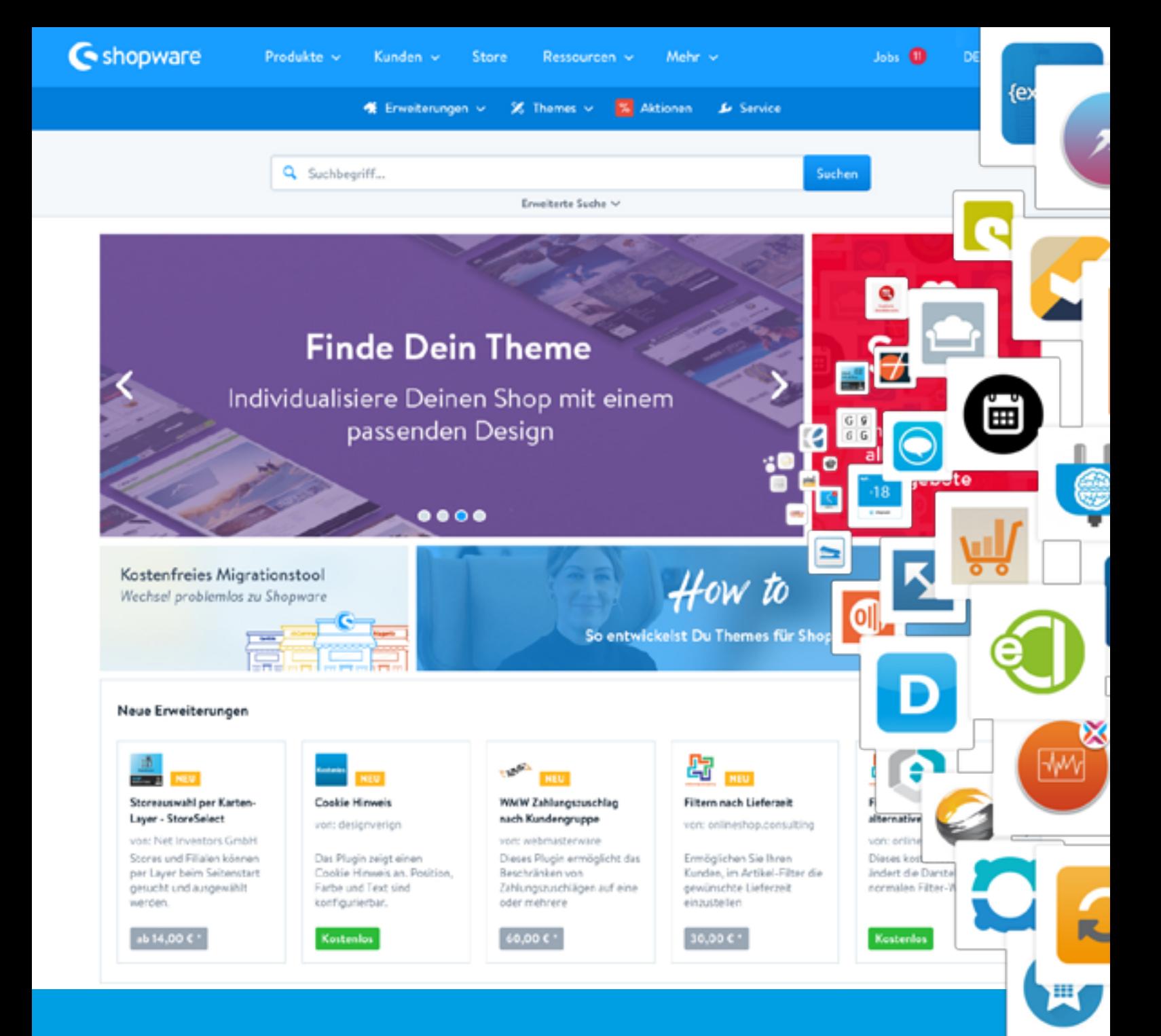

# **Verkaufen im Community Store** Erfolgreich Erweiterungen für Shopware anbieten

Stand: 19. September 2017

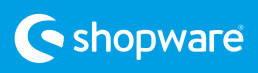

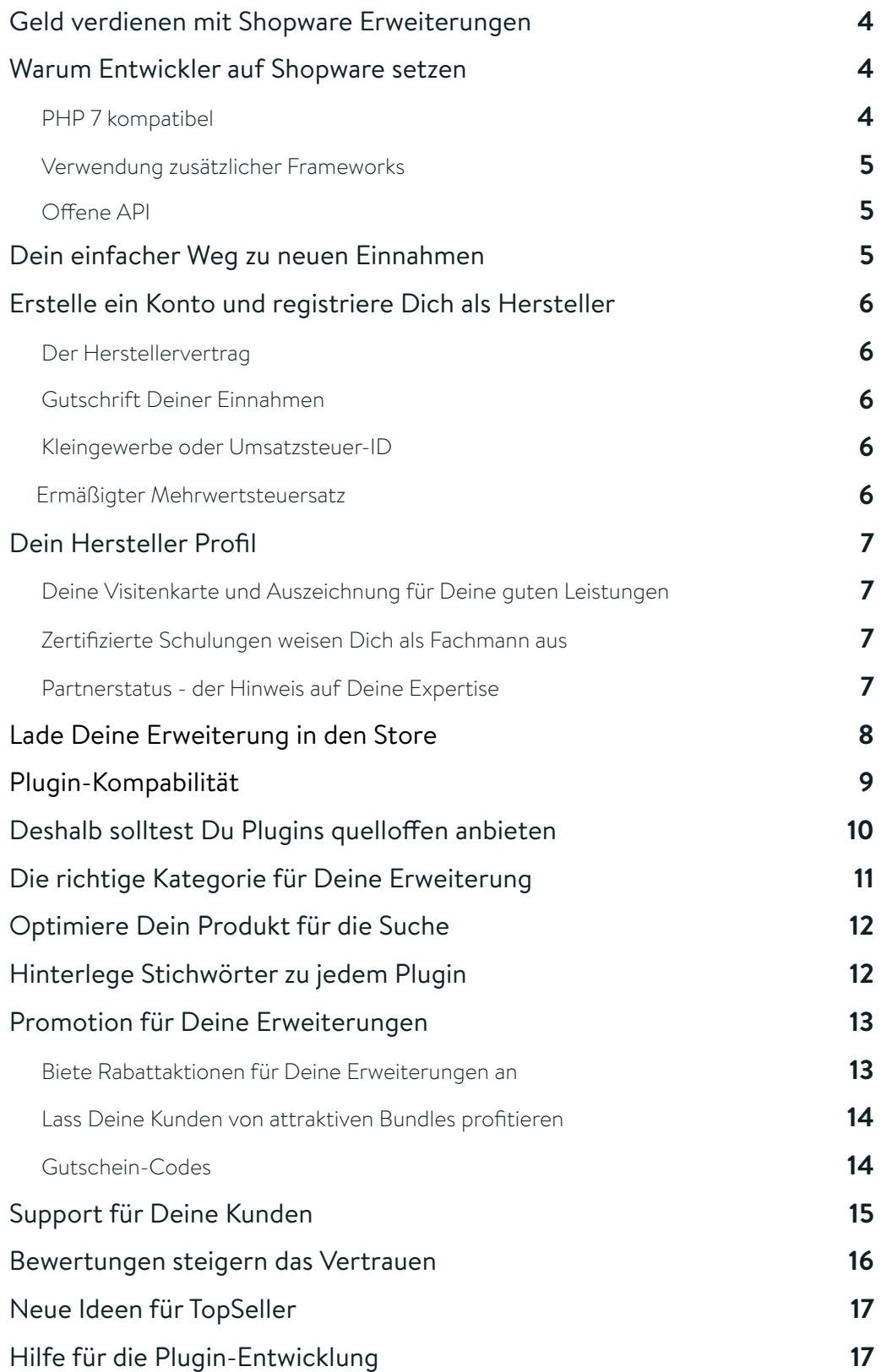

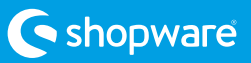

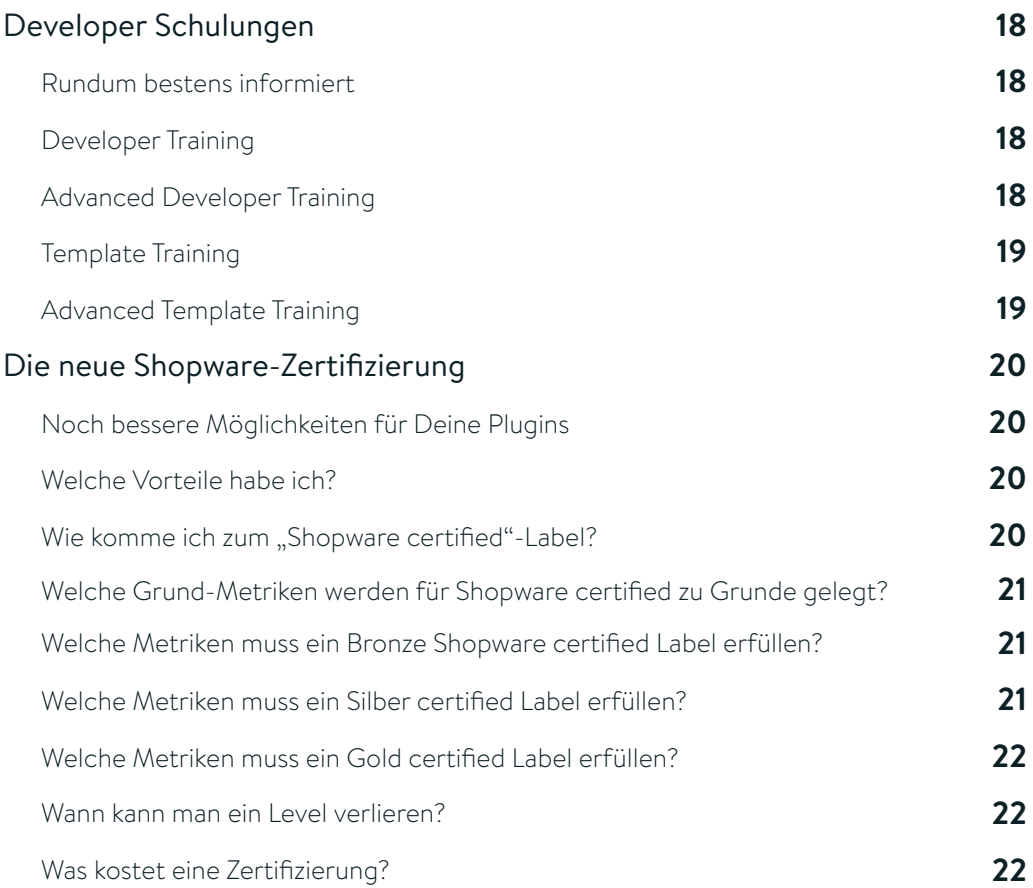

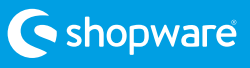

### **Geld verdienen mit Shopware Erweiterungen**

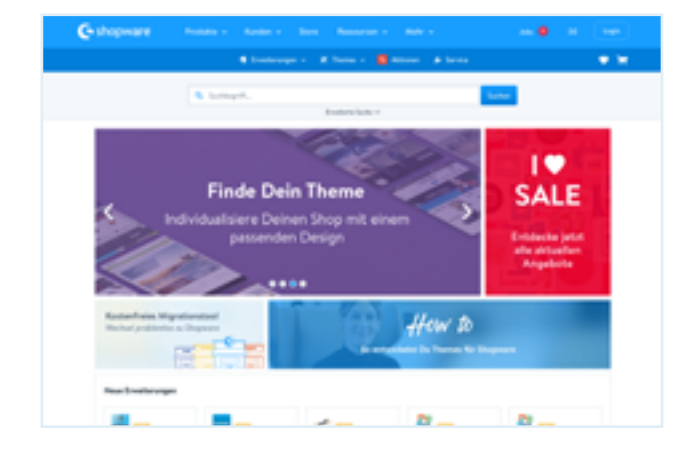

Nutze unseren Community Store als Verkaufsplattform für Deine selbst entwickel-

ten Plugins und sichere Dir einen schnellen Marktzugang zu unserer großen Shopware Community. Bereits über 60.000 Kunden vertrauen Shopware.

Verdiene Geld mit Deinen kostenpflichtigen Plugins oder biete Deine Erweiterung wahlweise kostenlos an. Dabei behältst Du immer die Kontrolle und bestimmst komplett selbst über Preis und Leistungsumfang. Im Store existieren bereits über +3000 Erweiterungen und täglich kommen neue dazu.

### **Deshalb solltest Du Themes entwickeln**

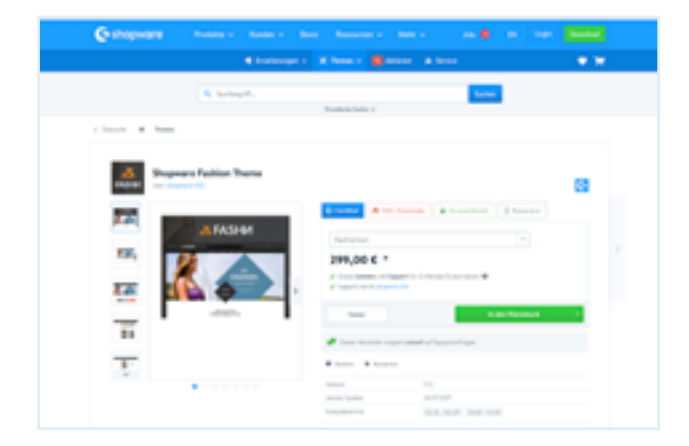

Neben den Plugins sind Themes eine enorme Umsatzquelle für Dich: Denn über 60 Prozent unserer Besucher im Community Store stöbern nach Themes. Dies ist damit der meist frequentierte Bereich im Store. Damit Du eine bestmögliche Unterstützung zur Entwicklung Deiner Shopware-Themes erhältst, haben wir Dir nützliche Tipps in Form von How-Tos, Online-Kursen und Videos zentral zusammengefasst.

[Mehr zur Theme-Entwicklung erfahren.](http://store.shopware.com/generiere-noch-mehr-umsatz-mit-themes)

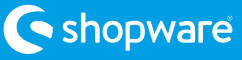

### **Warum Entwickler auf Shopware setzen**

Shopware basiert auf einer extrem leistungsfähigen Software-Architektur, die auf moderne und zukunftsweisende Technologien zurückgreift. Die Codebasis ist schlank, effizient und hat direkte Auswirkung auf die Performance des Systems. Shopware ist ein Open-Source-Produkt. Durch die Einbeziehung tausender Entwickler erfüllt das System höchste Standards und verschafft

den Shopbetreibern so eine große Investitionssicherheit. Das mächtige Plugin-System ermöglicht es, Frontend und Backend nach eigenen Wünschen zu erweitern, ohne die Updatefähigkeit zu verlieren. Shopware verwendet ausschließlich modernste und zukunftsweisende Technologien.

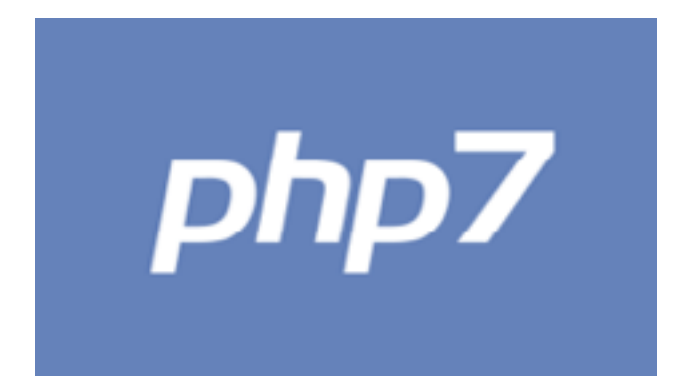

#### PHP 7 kompatibel

Als eines der ersten PHP-basierten Shopsysteme ist Shopware mit der im November 2015 erschienenen Version PHP 7 kompatibel. Damit verbunden ist eine nochmalige Steigerung der Shopware-Performance in verschiedenen Bereichen, z.B. der Theme-Generierung.

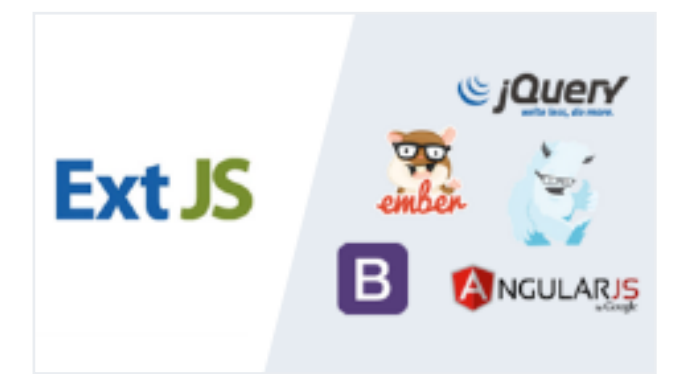

#### Verwendung zusätzlicher Frameworks

Bisher mussten Developer für die Entwicklung von Erweiterungen ExtJS nutzen. Ab jetzt ist es möglich, dazu auch andere Frameworks wie jQuery, AngularJS oder Ember.js zu verwenden. Durch eine besondere Schnittstelle ist die Interoperabilität mit Shopware gewährleistet.

#### Offene API

Die offene API von Shopware ist eine mächtige Schnittstelle zu verschiedenen Drittlösungen und kann durch eigene Ressourcen leicht erweitert und individualisiert werden.

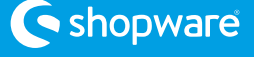

### **Dein einfacher Weg zu neuen Einnahmen**

Der Weg zu neuen Einnahmen mit Erweiterungen ist ganz einfach:

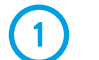

**Entwickle deine Erweiterung**

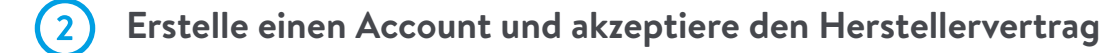

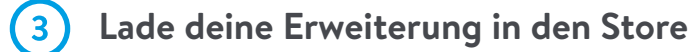

Shopware übernimmt für Dich die Distribution, sowie die komplette Zahlungsabwicklung für Deine Erweiterung, lediglich Service und Support liegen bei Dir. Die Einnahmen werden Dir am Tag nach Verkauf des Plugins auf Deinem Konto gutgeschrieben.\*

*\* Für diesen Service berechnen wir Dir lediglich eine Provision von 25% des Nettoverkaufspreises. Du profitierst also auf ganzer Linie!*

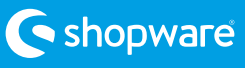

### **Erstelle ein Konto und registriere Dich als Hersteller**

Falls Du noch keinen Account besitzt, kannst Du Dir unter account.shopware.com ein-

#### Der Herstellervertrag

Unter dem Menüpunkt "Plugin-Verwaltung" findest Du den Herstellervertrag, den Du akzeptieren musst. Der Vorgang ist komplett digital und Du musst keinen "Papierkram" befürchten. Nachdem Du Deinerseits den Vertrag akzeptiert hast, werden fach einen neuen Account erstellen. Damit hast Du Zugang zur Shopware Community.

Deine Angaben geprüft und in der Regel wirst Du innerhalb von 1-2 Werktagen als Hersteller freigeschaltet. Und dann kann es auch schon losgehen mit dem Verkauf Deiner Plugins oder Templates!

#### Gutschrift Deiner Einnahmen

Für den Übertrag der Einnahmen vom Kundenkonto auf Dein Bankkonto benötigen wir Deine Bankdaten. Trage diese einfach in Deinem Account unter Plugin-Verwaltung

-> Provision ein. Beträge ab 50 Euro zahlen wir nach Abruf aus. Du erhältst dann einen Gutschriftsbeleg für Deine Buchführung.

#### Kleingewerbe oder Umsatzsteuer-ID

Für die korrekte steuerliche Abrechnung ist es für uns wichtig zu wissen, ob Du ein Kleingewerbe oder eine Umsatzsteuer-ID

#### Ermäßigter Mehrwertsteuersatz

Für die Anbieter von Plugins und Templates aus Deutschland ist zu beachten, dass der Verkauf über unseren Community Store gemäß § 12 Abs. 2 Nr. 7c UStG mit dem ermäßigten Mehrwertsteuersatz zu behan-

\*Hintergrund: Da Computerprogramme und damit Software zu den Sprachwerken zählen, welche durch das Urheberrecht geschützt sind, stellt sich regelmäßig die Frage, ob nicht auch auf Computerprogramme der ermäßigte Steuersatz anzuwenden ist. Es gibt hierauf jedoch keine einheitliche Antwort. Der ermäßigte Steuersatz hängt von der vertraglichen Vereinbarung zwischen Urheber und Erwerber (Distributor) und der Nutzung der Software ab. Nur hast. Diesbezügliche Änderungen sind bitte an uns mitzuteilen.

deln ist. Du erhältst also Deinen Anteil des Netto-Verkaufspreises zuzüglich derzeit 7% Umsatzsteuer, soweit sie vorsteuerabzugsberechtigt sind. Bitte informiere Deine Buchhaltung hierüber.\*

wenn mit dem Erwerb der Software zugleich Rechte zur Vervielfältigung und Verbreitung der Computerprogramme übertragen werden, kann ein – im Sinne des Umsatzsteuerrechts – förderungswürdiger Umsatz vorliegen, welcher dem ermäßigten Steuersatz von derzeit 7% unterliegt.

Weitere Informationen hierüber erhältst Du von Deinem Steuerberater.

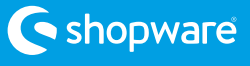

# **Dein Hersteller Profil**

#### Deine Visitenkarte und Auszeichnung für Deine guten Leistungen

Jeder Hersteller bekommt im Community Store seine ganz persönliche Visitenkarte: Das Herstellerprofil. Mit dem Herstellerprofil kannst Du Dich und Dein Unternehmen optimal präsentieren.

Lade im Account Dein Logo hoch und pflege einen Text, der Dich und Dein Unternehmen beschreibt. Auf dem Herstellerprofil werden übrigens alle Plugins aufgelistet, die Du im Store anbietest. Die Besucher Deines Profils sehen, seit wann Du als Hersteller im Store aktiv bist und wie viele Plugins Du anbietest.

Anhand des Bewertungsdurschschnitts können diese ermitteln wie zufrieden Deine Kunden mit Deinen Produkten sind.

#### Zertifizierte Schulungen weisen Dich als Fachmann aus

Sollten Du oder Deine Mitarbeiter an den Fortbildungen der Shopware Academy erfolgreich teilgenommen haben, werden die jeweiligen Zertifizierungen direkt unter Deinem Profil angezeigt. So kannst Du Deine Shopware Kompetenz ideal nach außen für potentielle Kunden im Store ausweisen.

Solltest Du noch keine Schulung besucht haben, kannst Du Dich im Kapitel "Developer Schulungen" über die Shopware Academy informieren. Oder Du schaust Dir gleich die Angebote auf der Website an:

www.shopware.com/Academy/list

#### Partnerstatus - der Hinweis auf deine Expertise

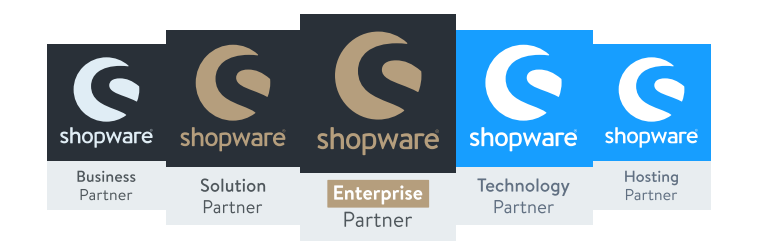

Selbstverständlich wird auf dem Herstellerprofil auch Dein Partnerstatus dargestellt. Das jeweilige Logo erscheint direkt gut sichtbar im oberen Bereich und weist Dich als offiziellen Partner von Shopware aus. Potentielle Käufer im Store können so Deine Expertise sofort erkennen, was natürlich positiven Einfluss auf Conversion Rates hat.

#### Du bist noch kein Shopware Partner?

Dann nutze unsere persönliche Beratung unter +49 (0) 2555 - 928850

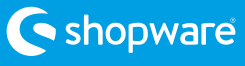

# **Lade Deine Erweiterung in den Store**

Das Hochladen Deiner Erweiterung in den Store ist in wenigen Schritten erledigt. Logge Dich dazu einfach in Deinen Account ein, klicke auf "Plugin-Verwaltung" / "Plugin-Übersicht" und wähle den Bereich "Neues Plugin hinzufügen" aus. Hier kannst Du nun Schritt für Schritt alle relevanten Informationen zu Deiner Erweiterungen wie

z.B. den Beschreibungstext oder Bilder auswählen. Zudem kannst Du in diesem Bereich auch die Shopware-Zertifizierung beantragen und mit dem "Shopware certified"-Label von einem enormen Marketingpush profitieren. Weitere findest Du in diesem Guide im Kapitel "Die neue Shopware-Zertifizierung".

#### Wichtig:

Damit Deine Bilder problemlos aufrufbar sind, achte bitte auf die Einbindung Deiner Bilder über https. Das Einbinden von Base64-Bildern in Beschreibungstexten ist nicht möglich.

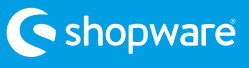

## **Plugin-Kompatibilität**

Für Dich als Pluginhersteller ist es enorm wichtig, dass Du Deine Erweiterungen im Community Store stets updatest. Ist Dein Plugin nicht mit der aktuellsten Shopware Version kompatibel, so besteht die Gefahr, dass Shopbetreiber auf ein anderes, bereits upgedatetes Plugin mit ähnlicher Leistung

wechseln.

Um dieser Gefahr vorzubeugen und die Attraktivität Deiner Plugins stets hoch zu halten, haben wir Dir die wichtigsten Infos zentral zusammengefasst, wie Du die Attraktivität Deiner Plugins hochhältst.

#### Das musst Du bei der Kompatibilität mit Shopware 5.2 beachten

Wenn Du die Kompatibilität Deiner Plugins mit Shopware 5.2 herstellen möchtest, müssen Deine Plugins unter PHP 5.6 und PHP 7.x lauffähig sein. Wichtig ist, dass die Plugins von der Dateibasis aktualisiert werden müssen. Ab PHP 5.6 werden verschlüsselte Plugins mit einer aktuelleren Version von IonCube verschlüsselt.

Der Grund hierfür ist, dass für PHP 7 eine neue Version des ionCube Loader benötigt

#### Automatische Bugfix-Versions-Kompatibilität

In regelmäßig Abständen erscheinen neue Shopware-Bugfix-Releases. Über Eure "Plugin-Verwaltung" und die "Plugin-Versionszuordnung" in Eurem Account, könnt Ihr automatisch Eure Erweiterungen für die neueste Shopware-Version als kompatibel markieren. Einzige Voraussetzung hierbei wird. Das bedeutet, dass alle eingesetzten encodierten Plugins in einer kompatiblen Version vorliegen müssen, also mit dem neuen Encoder encodiert werden. Sobald Shopbetreiber Deine Plugins über den Plugin Manager unter Shopware 5.2 herunterladen, werden automatisch die neu encodierten Versionen heruntergeladen. Weitere Infos findest Du [hier.](http://hier)

ist, dass Eure Erweiterung bereits für eine Shopware-Version im selben Release-Zyklus freigegeben ist. Damit werden Deine Plugins mit nur einem Klick automatisch für alle Bugfix-Versionen freigegeben. Eine jeweilige, manuelle Pflege ist nicht mehr notwendig.

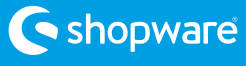

# **Deshalb solltest Du Plugins quelloffen anbieten**

Offenheit ist unser wichtigster Unternehmenswert. Die Verbreitung unserer Software hat seit der Entscheidung auf eine Open Source Strategie zu setzen einen enormen Schub erfahren. Deshalb war es für uns in der konsequenten Weiterführung dieser Strategie ein logischer letzter Schritt, unsere eigenen Plugins seit Shopware 5.2

unverschlüsselt auszuliefern. Zudem wird in vielen Projekten explizit gefordert, dass ausschließlich offene Erweiterungen eingesetzt werden.

Wir empfehlen Dir als Plugin-Entwickler, diesen Schritt mitzugehen und auf eine IonCube-Verschlüsselung zu verzichten.

#### Deine Vorteile:

- Deine Plugins sind modularer und vielfältiger einsetzbar
- Du profitierst von einer höheren Akzeptanz und einer stärkeren Verbreitung
- Andere Entwickler können viel schneller und einfacher Erweiterungen oder Module für Deine Plugins anbieten
- Deine Plugins werden dadurch noch begehrlicher

#### Schutz vor unrechtmäßiger Verbreitung

Bei möglichen Lizenzverstößen erhält der Shopbetreiber über eine Popup-Meldung im Backend und auch direkt im Plugin-Manager einen entsprechenden Hinweis. Zudem hat ein möglicher Raubkopierer keine Möglichkeit auf die Aktualisierungen und den Support des Plugins zurückzugreifen.

Durch diese beiden Maßnahmen bringen wir ihn dazu, Dein Plugin rechtmäßig zu erwerben. Wir sind überzeugt, dass jeder, der professionell und ernsthaft ein eCommerce Business betreibt, davor zurückschrecken wird, eine Raubkopie aktiv in seinem Shop zu nutzen.

#### So einfach bietest Du Deine Plugins ab Shopware 5.2 quelloffen an, wenn diese bereits im Store existieren und für Versionen <5.2.0 verschlüsselt bleiben sollen

- Öffne Deinen Account, gehe in die "Plugin-Verwaltung", "Plugin-Übersicht" und bearbeite das jeweilige Plugin
- Wichtig: Die Einstellungen bei "Zusatzoptionen" bleiben unverändert. Es bleiben also weiterhin die Haken bei "Shopware Lizenzprüfung" und "Ich möchte dennoch mein Plugin mit IonCube verschlüsseln" gesetzt. Es ist wichtig, dass hier nichts geändert wird, da sonst auch alle alten Versionen im Store, z.B. für Shopware 5.1, 5.0 etc. quelloffen würden.
- Lade jetzt die neue Version hoch und entfernt direkt bei der Version die beiden Haken "Ion-Cube Verschlüsselung aktiviert" und "Shopware Lizenzprüfung aktivieren".

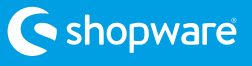

#### Plugin-Updates für ältere Shopware-Versionen

Möchtest Du Updates für Plugins anbieten, die mit älteren Shopware-Versionen kompatibel sind, also Shopware 5.1 und älter, sind die Haken bei "Shopware Lizenzprüfung"

und "Ich möchte dennoch mein Plugin mit IonCube verschlüsseln" zu setzen. Die Zusatzoptionen bleiben unverändert.

#### Verschlüsselung

Wenn Du dennoch eine Verschlüsselung der Quellcodes Deiner Plugins wünscht, kannst Du diese ebenfalls von uns durchführen lassen. Wähle hierzu in Deinem Account innerhalb Deiner Pluginverwaltung das entsprechende Plugin aus. Unter "Zusatzoptionen" kannst Du jetzt den Haken "Ich möchte dennoch mein Plugin mit IonCube verschlüsseln" auswählen.

Und so geht es weiter:

Wenn Du Interesse daran hast, ein Plugin zu entwickeln und es über den Shopware Community Store zu vermarkten, kannst Du Dich über die Plugin-Verwaltung im Shopware Account anmelden, um Dein Plugin in den Store einzustellen. Bei Rückfragen hilft Dir das Partner Relations-Team der shopware AG gern weiter.

### **Die richtige Kategorie für deine Erweiterung**

Damit Deine Erweiterung im Store gut gefunden wird, ist es wichtig, sie in die richtige Kategorie einzusortieren. Bei der Auswahl solltest Du Dich ein wenig in die Rolle Deiner Zielgruppe hineinversetzen – wo

würdest Du nach einer Lösung für das Problem suchen, das Dein Plugin lösen wird? Du hast die Möglichkeit, Deine Erweiterung für bis zu zwei Kategorien anzumelden.

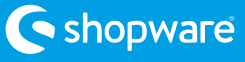

### **Optimiere Dein Produkt für die Suche**

Die Suche ist ein zentrales Element der Customer Journey im Community Store. Viele Besucher nutzen die Suche während ihres Einkaufs und teilweise sogar vorrangig. Deshalb ist es wichtig zu verstehen, wie man sein Plugin am besten für den Store optimiert.

Versuche Dich bei der Optimierung des Produkts für die Suche in Deine potentiellen Kunden hineinzuversetzen. Viele Kunden nutzen die Suche mit der Intention, die Lösung für ein bestimmtes Problem zu finden. Beispiele für typische Suchwörter oder Phrasen sind: "Logo tauschen, "Ajax Menü", "Paypal, "Konfigurator", "Varianten".

Bei der Wahl Deiner Texte spielt also zum

Beispiel Dein Firmenname eine untergeordnete Rolle – die Nutzung der richtigen "Keywords" im Artikel-Namen und in der Beschreibung Deines Plugins ist natürlich essentiell. Überlege Dir, wie Du nach Deinem Produkt "suchen" würdest, ohne dass Du es kennst oder Deine Firma kennen würdest.

Übrigens optimierst Du nicht nur die Suche "im" Store, sondern auch gleich für die Suche via Google – denn der Shopware Community Store hat exzellente Google Traffic-Raten. Bei gut optimierten Texten erhalten Deine Produkte auch gute Rankings in der Google Suchmaschine – mit Links in den Store.

### **Hinterlege Stichwörter zu jedem Plugin**

Damit die Besucher des Community Stores Deine Erweiterungen besser finden haben wir die Möglichkeit geschaffen Stichwörter für jedes Deiner Plugins hinterlegen zu können.

Pflege einfach im Account unterhalb Deiner Pluginbeschreibung bis zu fünf Keywords für Deine Plugins.

Shopbetreiber, die eines der Keywords in die Store-Suche eingeben, gelangen so noch schneller zu Deinem Plugin. Zudem werden

die Keywords auch von externen Suchmaschinen indexiert.

Bereits bei der Pflege deiner Begriffe werden die Stichwörter vorgeschlagen, die andere Hersteller bereits hinterlegt haben. Dies ermöglicht Dir schneller deine Begriffe zuzuweisen.

Kleiner Tipp: Versetze Dich in die Shopbetreiber hinein. Wonach würdest Du im Store suchen, wenn Du Dein Plugin noch nicht kennen würdest?

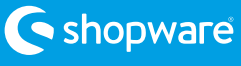

### **Promotion für Deine Erweiterungen**

Profitiere von den starken Marketing Features des Community Stores

# **Plugin** Gibbona 19 **Finde Dein The SALE**  $How$  to

#### Biete Rabattaktionen für Deine Erweiterungen an

Rabattaktionen kannst Du in der Plugin-Verwaltung unter dem Punkt Plugin-Rabattaktionen anlegen und verwalten.

Hier findest Du auch eine Liste aller bereits angelegten Aktionen.

Rabattaktionen kannst Du für einzelne oder für mehrere Produkte anlegen. Dabei kannst Du zwischen absoluten und prozentualen Rabatten wählen.

Jede Aktion hat ein Anfangs- und ein Enddatum. Übrigens sind Rabattaktionen eine gute Möglichkeit, mehr Traffic für Produkte zu erhalten, denn alle Rabattaktionen werden prominent in der Kategorie "% SALE" dargestellt.

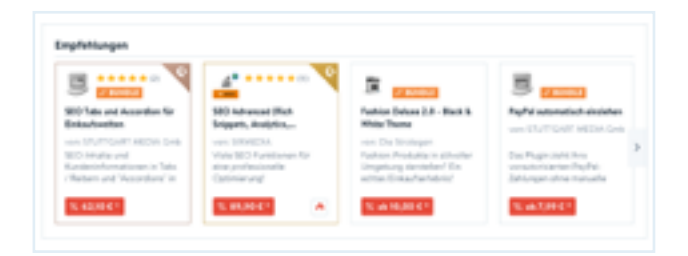

Chinese A 100 Devises & Ventilizer C Reportive ★★★★★ の  $\vert$   $\downarrow$ Kaufversion ■ 39,92 € \* 40,000 + 00% property Robert gültig bis 15.05.17 12:00 Gratis Updates and Support for 12 Monate Clubs **Sustain Conclus** In den Warenkorb Testen Dams

Darüber hinaus werden rabattierte Produkte auch in Listings aufmerksamkeitsstark gekennzeichnet: sie erhalten ein Sale-Badge und einen roten Preis. So können Deine potentiellen Kunden attraktive Angebote sofort ausmachen.

Auf der Produktseite werden die Rabatte dann auch noch mal mit einem Streichpreis versehen. Attraktive Rabatte können zu besseren Conversion Rates führen. Das Enddatum Deiner Aktion unterstreicht die Exklusivität Deines Angebots.

**C**shopware

#### Lass Deine Kunden von attraktiven Bundles profitieren

Neben den Rabattaktionen gibt es eine weitere tolle Marketingfunktion, die Dir hilft, noch mehr Erweiterungen zu verkaufen und Deine Umsätze zu erhöhen.

Bundles sind eine gute Möglichkeit, Kunden dazu zu animieren statt einer Erweiterung gleich mehrere Erweiterungen zu kaufen.

In der Plugin-Verwaltung kannst Du unter

#### Gutschein-Codes

Du hast eine eigene website oder sogar einen eigenen Newsletter? Dann sind Gutscheine für Deine Plugins ein gutes Marketing-Instrument. In der Plugin-Verwaltung kannst Du prozentuale oder absolute Gutscheine erzeugen. Damit schaffst Du einen weiteren, attraktiven Kaufanreiz für die Community.

Der Wert des Gutscheins darf maximal 50 % Deines günstigsten Pluginpreises betragen. Wähle zwischen allgemeingültigen Codes, die eine von Dir vorgegebene Anzahl oft eingelöst und ggf. auf eine Nutzung pro

dem Punkt "Plugin-Bundles" eigene Bundle Aktionen anlegen und bestehende verwalten. Genau wie für die Rabattaktionen gibt es in der Storefront eine gesonderte Kategorie, in der alle Bundle-Aktionen aufgelistet sind. Übrigens wird jedes Plugin, das auch im Bundle verfügbar ist, mit einem Bundle-Badge versehen.

Person beschränkt werden können, und individuellen Codes, die einmal genutzt werden können. Zudem kannst Du festlegen, ob die Gutschein-Einlösung nur beim Kauf eines bestimmten Plugins möglich sein soll oder ob diese für alle Deine Plugins möglich ist.

Über den Export einer CSV-Datei erhältst Du einen Überblick über alle erzeugten Gutschein-Codes. Zudem kannst Du einsehen, ob und ggf. wie oft ein Gutschein eingelöst wurde.

#### Tipp:

Du hast eine neue Erweiterung, die noch nicht so bekannt ist und willst für mehr Traffic sorgen? Dann verkaufe doch die neue Erweiterung in einem Bundle mit einer anderen Erweiterung von Dir, die bereits besser im Store läuft.

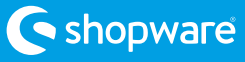

### **Support für Deine Kunden**

Sollten die Nutzer Deiner Erweiterungen einmal Probleme haben, so können sie Dir direkt über den Account eine Supportanfrage schicken. Du erhältst über jede neue Anfrage eine eMail. Die Anfrage der Kunden findest Du dann direkt im Account. Diese solltest Du zeitnah beantworten, spätestens aber nach 4 Tagen. Über Deine

Antwort erhalten die Kunden ebenfalls eine eMail. Nach erfolgreicher Problemlösung kannst Du das Support Ticket schließen. Guter Support zahlt sich aus – denn Kunden können Deinen Support bewerten und gute Bewertungen führen zu höheren Conversion Rates im Store.

#### Aushängeschild für Deine Reaktionszeit

Dieser Hersteller reagiert sehr schnell auf Supportanfragen

Du reagierst besonders schnell auf Support-Anfragen? Dann wirst Du hierfür auf Deinen Pluginseiten und auf Deiner Her-

stellerseite im Store mit einem neuen und verkaufsfördernden Badge belohnt. So funktioniert's:

- Aus den 10 zuletzt beantworteten Plugin-Support-Tickets berechnen wir Deine durchschnittliche Reaktionszeit
- Reagierst Du durchschnittlich binnen ein Tag, erhältst Du das Badge "Dieser Hersteller reagiert sehr schnell auf Supportanfragen"
- Reagierst Du durchschnittlich binnen drei Tagen, erhältst Du das Badge "Dieser Hersteller reagiert schnell auf Supportanfragen"

#### Tipp:

Zufriedene Kunden sind ein wertvoller Faktor für mehr Umsatz. Denn je zufriedener Deine Kunden sind, desto bessere Bewertungen erhalten Deine Produkte im Store. Eine positive Bewertung führt zu besseren Conversion Rates.

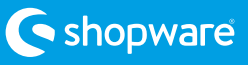

### **Bewertungen steigern das Vertrauen**

Bewertungen haben großen Einfluss auf die Relevanz eines Produkts: Sie steigern das Vertrauen, geben Orientierung und haben Einfluss auf die Kaufentscheidung.

- **•** Funktionalität
- Bedienung and a controller and a controller and a controller and a Dokumentation

Die Käufer Deiner Produkte können das Produkt und Deinen Support in mehreren Kategorien bewerten:

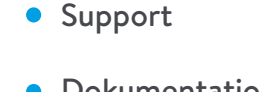

Jede einzelne Bewertung wird direkt am Produkt angezeigt und potentielle Käufer können sich so einen guten Eindruck über

die Zufriedenheit anderer Käufer machen. Außerdem wird ein Durchschnitt aller Bewertungen angezeigt.

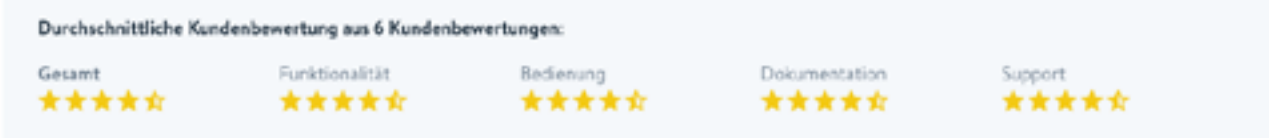

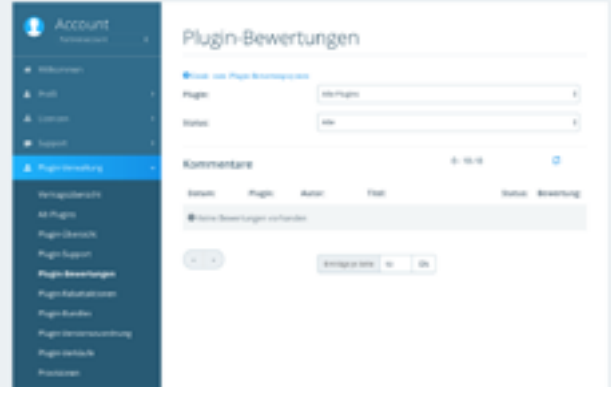

In Deinem Account hast Du die Möglichkeit, jede eingehende Bewertung zu prüfen und bei Unzufriedenheit von Kunden direkt zu reagieren.

Die Plugin-Bewertungen findest Du im Account unter dem Menüpunkt Plugin-Verwaltung/Plugin-Bewertungen.

Du kannst direkt über den Account mit den Bewertern kommunizieren und im Bedarfsfall auch mal deeskalieren. Unser Bewertungssystem ist darauf ausgelegt, beide Seiten ideal zu unterstützen. Denn nur zufriedene Kunden und zufriedene Hersteller ergeben maximalen Erfolg für alle Beteiligten.

Im Account findest Du übrigens auch eine kleine Anleitung mit noch mehr Infos, wie das System funktioniert (s. Abb.)

#### Tipp:

Es kann natürlich auch mal zu schlechten Bewertungen kommen. Versuche in diesen Fällen zeitnah eine Lösung für das Problem Deiner Käufer zu finden. Dies ist eine Möglichkeit, schlechte Bewertungen noch einmal zu verbessern.

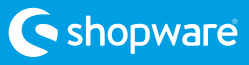

### **Neue Ideen für TopSeller**

Du bist auf der Suche nach neuen Ideen für Erweiterungen, die Du im Store anbieten kannst? Oder Du willst wissen, welche Anforderungen es bei der Community gibt und welche Erweiterungen gesucht werden? Dann schau regelmäßig im Issue Tracker vorbei.

Die Shopware Community erweitert die

Plattform ständig mit neuen Ideen und Anforderungen, diese kannst Du ideal als Anregung für neue Erweiterungen nutzen.

https://issues.shopware.com

Zudem finden findest Du in unserem Forum zahlreiche Plugin-Wünsche aus der Community: [https://forum.shopware.com/cate](https://forum.shopware.com/categories/plugin-wuensche)[gories/plugin-wuensche](https://forum.shopware.com/categories/plugin-wuensche)

### **Hilfe für die Plugin-Entwicklung**

Du hast bisher noch nicht für Shopware entwickelt, willst aber wissen, wie Du am besten starten kannst?

Wenn Du eine Idee für ein Shopware-Plugin hast und dieses umsetzen möchtest, dann stehen Dir dazu verschiedene Hilfestellungen zur Verfügung. Direkte und persönliche Unterstützung erhältst Du im Rahmen unserer regelmäßig stattfindenden Entwicklerschulungen.

Im Community-Bereich haben wir außerdem jede Menge Material zusammengestellt, das ständig erweitert wird. Folgende Links helfen Dir dabei schnell loszulegen:

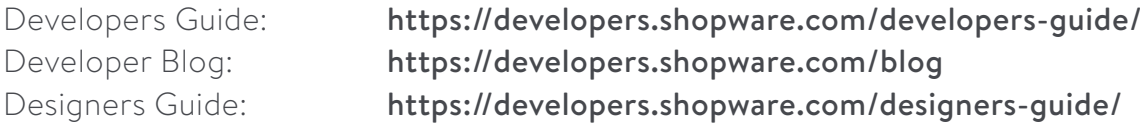

#### Plugins über das neue Plugin-System entwickeln

Mit dem Plugin-System, das wir erstmals auf dem Shopware Community Day 2016 vorgestellt haben, steht Dir ein neuer und zusätzlicher Weg bereit, Plugins für Versionen ab Shopware 5.2 zu entwickeln und bereitzustellen. Es bietet Dir insbesondere aus technischer Sicht etliche Vorteile. In unserem [Tutorial](https://developers.shopware.com/developers-guide/plugin-system/) findest Du weitere Informationen und Beispiele.

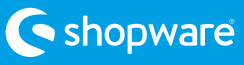

### **Developer Schulungen**

#### Rundum bestens informiert

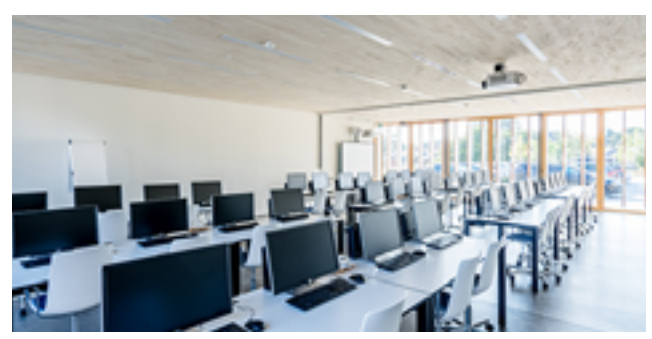

Die Shopware Academy ist das Shopware-eigene Schulungszentrum, das Dir inmitten eines hochmodernen und großzügigen Raumkonzepts effektives Lernen in einer tollen Atmosphäre ermöglicht. Das Trainingsangebot umfasst sowohl Shopware- als auch allgemeine Themen aus dem eCommerce. Von der Anwendung über die Technik bis hin zum Marketing kommen hier Shopware-Shopbetreiber, -Partner, -Entwickler und –Designer gleichermaßen auf ihre Kosten.

#### Developer Training

In diesem Training steigst Du hinter die Technik von Shopware 5 und lernst die Struktur des Systems kennen. Erfahre die Basics rund um die Entwicklung und alles, was bei Shopware "unter der Haube" steckt. Außerdem kannst Du Dich innerhalb der offiziellen Shopware-Schulungen zum "Shopware Certified Developer" zertifizieren lassen.

#### Mehr Infos und Anmeldung unter:

https://de.shopware.com/support/academy/

#### Advanced Developer Training

In dieser zweitägigen Schulung erhältst Du einen vertieften Einblick in die Technologie von Shopware 5. Gemeinsam mit erfahrenen Entwicklern werden Schlüsseltechnologien des Shopsystems erarbeitet und genutzt. Die Schulung ist für erfahrene Entwickler ausgelegt, die mit Shopware bereits gearbeitet haben und den "Shopware Certified Developer" erfolgreich absolviert haben.

Voraussetzung ist der Besuch der Shopware Entwickler Schulung.

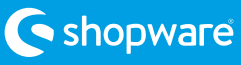

#### Template Training

Das Template ist einer der wichtigsten Faktoren eines Onlineshops, denn es ist das erste, was der Shop-Besucher wahrnimmt und die Erinnerung an den Shop, die ihm nachher am ehesten im Gedächtnis bleibt. Es ist somit ein Aushängeschild, dem jeder Shopbetreiber besondere Bedeutung zukommen lassen sollte.

Shopware ermöglicht grenzenlose Vielfalt, was individuelle Templates angeht. Dies bringt enorm viele Vorteile beim Aufbau einer eigenen Corporate Identity oder bei der Anpassung des Shops an bestehende Designs mit sich. In der Template-Schulung lernst Du von Design-Profis, wie Du Templates erstellst, diese änderst und am besten mit der Technik im Hintergrund umgehst. In einfachen Schritten zeigen wir Dir, wie Du eigene Themes für Shopware 5 entwickeln kannst. Nach erfolgreichem Absolvieren eines Tests am Ende der Schulung, erhältst Du außerdem ein Zertifikat zum Shopware Certified Template Designer.

#### Advanced Template Training

Durch die stetig wachsende Anzahl an internetfähigen Endgeräten steigen die Anforderungen an einen Onlineshop. Designer sowie Entwickler stehen vor neuen Herausforderungen. Mit dem Responsive Theme bietet Shopware moderne Lösungsansätze, die das Erstellen einer interaktiven Storefront deutlich vereinfachen. In dem Advanced Template Training lernst Du von erfahrenen Entwicklern, wie Du die Technologien von Shopware anwendest und für Deine eigenen Themes nutzen kannst. Nach erfolgreichem Absolvieren eines Tests erhältst Du ein Zertifikat zum Shopware Certified Template Developer.

#### Mehr Infos und Anmeldung unter:

https://de.shopware.com/support/academy/

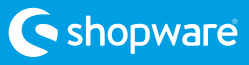

### **Die neue Shopware-Zertifizierung**

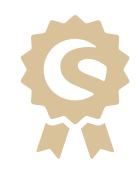

#### Noch bessere Möglichkeiten für Deine Plugins

Als Hersteller einer Shopware-Erweiterung hast Du mit Sicherheit bereits mitbekommen, dass wir mit dem Shopware Community Store seit einigen Monaten neue Wege beschreiten und ihn strategisch komplett neu ausrichten. Nach dem Relaunch vor einigen Wochen haben wir uns nun intensiv dem Thema Plugin-Darstellung und Zertifizierung gewidmet. Konkret haben wir die bisherige Zertifizierung der Plugins im Community Store umgestaltet und mit dem neuen "Shopware certified" noch effizienter gemacht.

#### Welche Vorteile habe ich?

Das neue Shopware certified Label ist ein Qualitätsmerkmal, bzw. eine echten "Eyecatcher", anhand dessen die Besucher des Stores erkennen können, welche Plugins besonders hochwertig sind oder welche Hersteller für Qualität und guten Support stehen. Die Abstufung der Zertifizierungen sind "Bronze", "Silber" und "Gold". Dich als Hersteller erwarten neben der auffälligen

#### Wie komme ich zum "Shopware certified"-Label?

Wenn Du Deine Erweiterung mit dem Shopware certified Label auszeichnen lassen möchtest, kannst Du die entsprechende Option im Backend des Accounts in der Pluginverwaltung unter "Zusatzoptionen" "anschalten" - so wie heute auch.

Danach beginnen die nächsten Phasen der Auszeichnungen. Diese sind wie folgt:

- 1. Ausführlicher Code Review (automatisch) durch Shopware (der bekannte Code Reviewer wird ständig weiter ausgebaut)
- 2. Anschliessend wird das Plugin mit dem "Code Review successful" gekennzeich-

Auszeichnung mit dem entsprechenden Label, das einen wirkungsvollen Marketing-Effekt hat, weitere Vorteile, darunter prominente Platzierung in den Listings oder eine bessere Auffindbarkeit Deines Plugins. Eine Auszeichnung mit dem Shopware certified Label ist also ein echter Mehrwert, verschafft Aufmerksamkeit und kann den Verkauf Deiner Plugins immens ankurbeln.

net und befindet sich im "Anwärter Modus" für den Bronze Status

- 3. Nach Erreichung der Mindestmetriken für den Bronze-Status erhält das Plugin die entsprechende Auszeichnung "Bronze".
- 4. Du erhältst eine Benachrichtigung mit Glückwunsch zum Label Shopware certified
- 5. Danach geht es in den Anwärter Modus für den Silber-Status (Ablauf wie ab Punkt 3.)
- 6. Anschließend geht es weiter in den Anwärter Modus für den Gold Status (wie ab Punkt 3.)

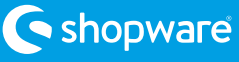

Dein Plugin erfüllt die Voraussetzungen für eine Kennzeichnung als Shopware certified - melde Dein Plugin jetzt zur Zertifizierung an und profitiere von der Auszeichnung

#### Welche Grund-Metriken werden für Shopware certified zu Grunde gelegt?

Je nachdem, wie gut Dein Plugin im Store abschneidet, kann es automatisch in einen anderen Status übergehen. Das hängt von verschiedenen Kriterien ab, die Du teilweise als Hersteller beeinflussen kannst:

- Wie lange bist Du schon Hersteller?
- Wieviele Plugins hast Du schon bereitgestellt?
- Bewertung über alle Plugins hinweg
- Kompatibilität zur aktuellen Version
- Durchschnittliche Zeit bis zur Bereitstellung eines Updates nach Versionsrelease
- Support-Antwort-Zeit (innerhalb der vorgegebenen Zeit: 4 Tage)
- Bist Du Certified Developer?
- Code-Metriken hat Dein Plugin den automatischen Code Review bestanden?
- Stellst Du eine Testversion Deines Plugins bereit?

#### Welche Metriken muss ein Bronze Shopware certified Label erfüllen?

- Du bist länger als 6 Monate als Hersteller im Store aufgeführt
- Das Plugin ist für die aktuelle Shopware Version kompatibel
- Das Plugin hat mindestens 1 update (Bugfix)
- Der Code Review war erfolgreich
- Das Plugin ist mindestens 25 mal ver-

kauft / heruntergeladen worden

- Das Plugin hat keine schlechtere Gesamtbewertung als 4 Sterne
- Die Bewertung des Supports ist mind. 4 Sterne
- Es steht eine Testversion bereit
- Es liegt eine Dokumentation vor

#### Welche Metriken muss ein Silber certified Label erfüllen?

- Dein Plugin erfüllt die Metriken für eine Bronze-Zertifizierung
- Es hat mehr als 75 Downloads
- Du bist seit mindestens 12 Monaten registriert
- Das Plugin hat mindestens 2 Updates
- Das Plugin hat mehr als 5 Bewertungen und keine schlechtere Gesamtbewertung als 4 Sterne
- Die durchschnittliche Bewertung über alle Plugins hinweg ist nicht schlechter als 3.5 Sterne
- Die Bewertung des Supports ist mind. 4 Sterne
- Du hast als Hersteller mehr als 3 Plugins im Store
- Du bist Certified Developer oder hast mehr als 10 Plugins im Store

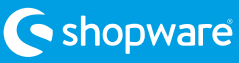

#### Welche Metriken muss ein Gold certified Label erfüllen?

- Dein Plugin erfüllt die Metriken für eine Silber-Zertifizierung
- Du bist mehr als 18 Monate im Store registriert
- Du hast mehr als 5 Plugins im Store
- Das zu zertifizierende Plugin hat mindestens 4 Updates
- Das Plugin hat mehr als 115 Downloads
- Das Plugin hat mehr als 15 Bewertungen und mindestens 4 Sterne Gesamt-

#### Wann kann man ein Level verlieren?

- Wenn die Bewertungen zu schlecht werden
- Wenn die Supportperformance negativ wird

bewertung

- Die durchschnittliche Bewertung über alle Plugins hinweg ist mindestens 4 Sterne
- Du hast eine Shopware Advanced Developer Schulung absolviert (oder mehr als 20 Plugins, können auch bereits inaktiv sein)
- Du bist länger als 24 Monate Pluginhersteller
- Wenn Shopware aus anderen Gründen das Label aberkennt
- Wenn die Kompatibilität zur aktuellen Version länger als 4 Wochen zurückliegt

Keine Angst, Du verlierst Deinen aktuellen Status nicht direkt, wenn die Metriken nicht mehr erfüllt werden. Es gibt einen Karenz-Zeitraum von vier Wochen, in dem sich die Metriken wieder angleichen können.

#### Was kostet eine Zertifizierung?

Wie bisher berechnen wir für die Teilnahme an der Zertifizierung einen Aufschlag von 10 Prozent auf die Verkaufsprovision. Wenn Du Rückfragen zum neuen Shopware certified Programm hast, wende Dich gern an uns per eMail sales@shopware.com oder Tel. +49 (0) 2555 928850

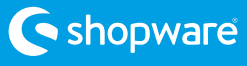